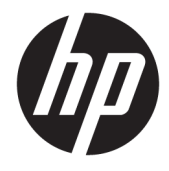

## Guia do usuário do HP Engage Catalog

**RESUMO**

Instalar, atualizar e gerenciar aplicativos com o HP Engage Catalog.

© Copyright 2020 HP Development Company, L.P.

Software de computador confidencial. Licença válida da HP necessária para posse, utilização ou cópia. Consistente com o FAR 12.211 e 12.212, o Software de Computador Comercial, a Documentação de Software de Computador e os Dados Técnicos para Itens Comerciais estão licenciados para o Governo dos EUA sob a licença comercial do vendedor.

As informações contidas neste documento estão sujeitas a alterações sem aviso. As únicas garantias para produtos e serviços da HP são as estabelecidas nas declarações de garantia expressa que acompanham tais produtos e serviços. Nenhuma informação contida neste documento deve ser interpretada como uma garantia adicional. A HP não será responsável por omissões, erros técnicos ou erros editoriais contidos neste documento.

Primeira edição: março de 2020

Número de peça: M04451-201

# **Conteúdo**

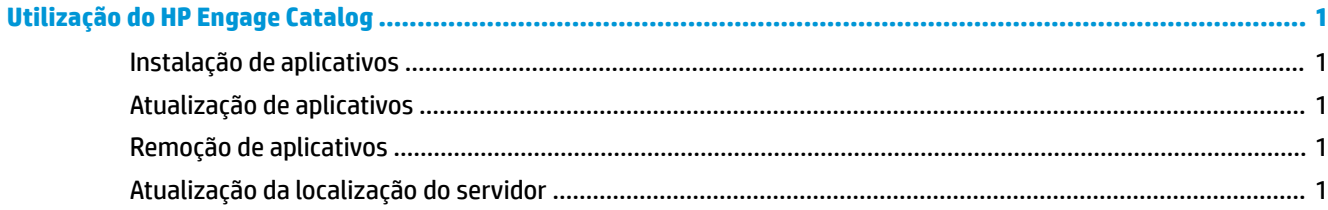

## <span id="page-4-0"></span>**Utilização do HP Engage Catalog**

Com o HP Engage Catalog você pode descobrir, instalar e atualizar aplicativos fornecidos pelos parceiros da HP.

O HP Engage Catalog é regularmente atualizado para novos fornecedores e novas atualizações de aplicativos disponíveis para que você possa manter o seu dispositivo atualizado com novos aplicativos.

### **Instalação de aplicativos**

Use esse procedimento para instalar um aplicativo.

- **1.** Selecione **Instalar** no mosaico de aplicativo que deseja instalar.
- **2.** Para verificar se um aplicativo foi instalado, passe o dedo para baixo na tela.

#### **Atualização de aplicativos**

Use esse procedimento para atualizar um aplicativo.

**▲** Se houver uma atualização de aplicativo disponível, selecione o botão **Atualizar**.

#### **Remoção de aplicativos**

Use este procedimento para remover um aplicativo.

- **▲** Para remover um aplicativo instalado, selecione o botão **Remover** no mosaico de aplicativos.
- **NOTA:** Se o mosaico de aplicativos exibir **Atualizar**, você deve atualizar o aplicativo antes de removêlo através do HP Engage Catalog. Para ignorar a atualização, use o método de remoção de aplicativos no seu dispositivo.

### **Atualização da localização do servidor**

Use esse procedimento para verificar ou atualizar a localização do servidor.

**▲** Abra a guia menu no canto superior esquerdo da tela e selecione **Atualizar localização do servidor**.